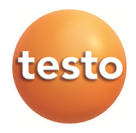

### **testo 184 · Datenlogger**

Bedienungsanleitung

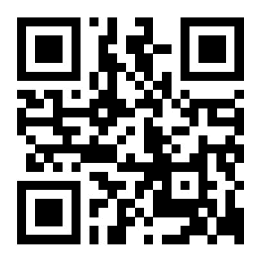

www.testo.com/184manuals

# **1 Sicherheit und Umwelt**

## **1.1. Zu diesem Dokument**

### **Verwendung**

- > Lesen Sie diese Dokumentation aufmerksam durch und machen Sie sich mit dem Produkt vertraut, bevor Sie es einsetzen. Beachten Sie besonders die Sicherheits- und Warnhinweise, um Verletzungen und Produktschäden vorzubeugen.
- > Bewahren Sie diese Dokumentation griffbereit auf, um bei Bedarf nachschlagen zu können.
- > Geben Sie diese Dokumentation an spätere Nutzer des Produktes weiter.

## **1.2. Sicherheit gewährleisten**

- > Verwenden Sie das Produkt nur sach- und bestimmungsgemäß und innerhalb der in den technischen Daten vorgegebenen Parameter. Wenden Sie keine Gewalt an.
- > Führen Sie nur Wartungs- und Instandhaltungsarbeiten an diesem Gerät durch, die in der Dokumentation beschrieben sind. Halten Sie sich dabei an die vorgegebenen Handlungsschritte. Verwenden Sie nur Original-Ersatzteile von Testo.

### **1.3. Umwelt schützen**

- > Entsorgen Sie defekte Akkus / leere Batterien entsprechend den gültigen gesetzlichen Bestimmungen.
- > Führen Sie das Produkt nach Ende der Nutzungszeit der getrennten Sammlung für Elektro- und Elektronikgeräte zu (lokale Vorschriften beachten) oder geben Sie das Produkt an Testo zur Entsorgung zurück.

# **2 Leistungsbeschreibung**

### **2.1. Verwendung**

Die Datenlogger testo 184 dienen zum Speichern und Auslesen von Einzelmesswerten und Messreihen. Sie wurden speziell für die Transportüberwachung von kühlkettenpflichtigen Produkten entwickelt.

Temperatur- und Feuchte-Messwerte werden über die gesamte Messprogramm-Dauer gespeichert.

Beschleunigungs-Messwerte werden über die Messprogramm-Dauer überwacht und bei Überschreitung des eingestellten Grenzwerts gespeichert.

Die Programmierung des Datenloggers und die Ausgabe des Messberichts erfolgt mit Hilfe von PDF-Dateien, es ist keine Software-Installation notwendig.

Die Produktvarianten T1 und T2 sind Einweg-Datenlogger mit einer zeitlich beschränkten Einsatzdauer.

## **2.2. Technische Daten**

### **testo 184 T1, T2, T3, T4**

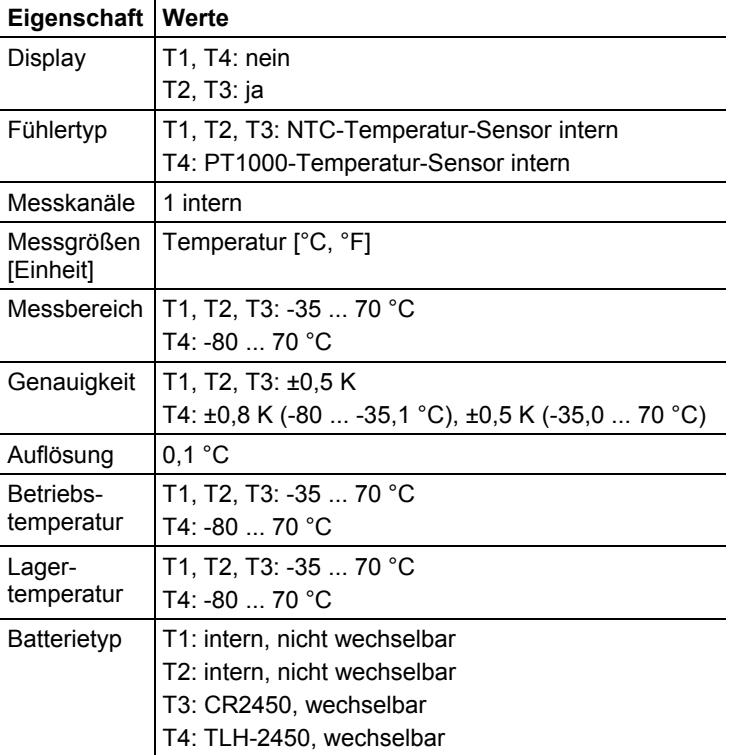

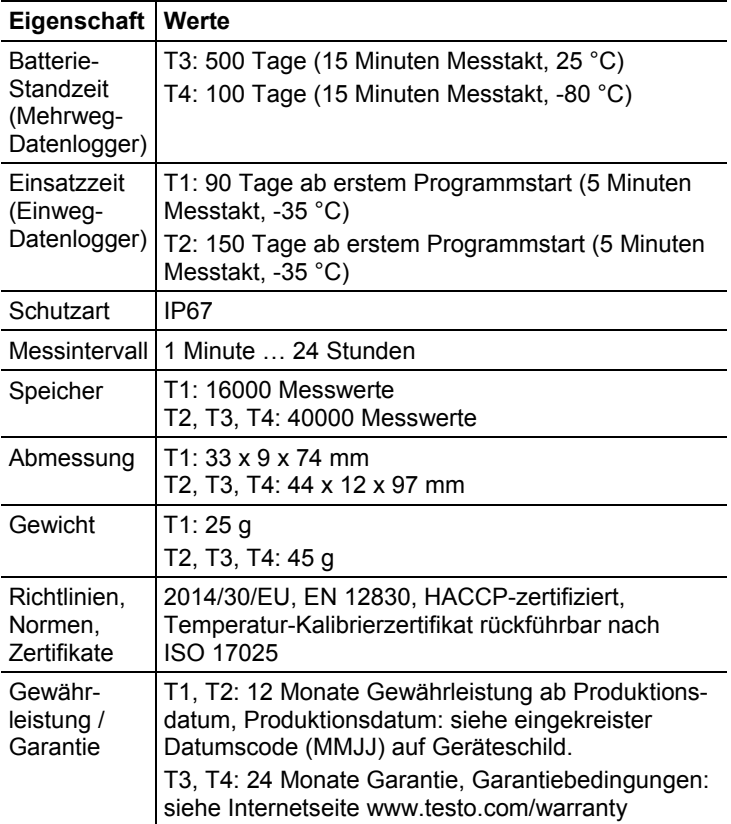

### **testo 184 H1, G1**

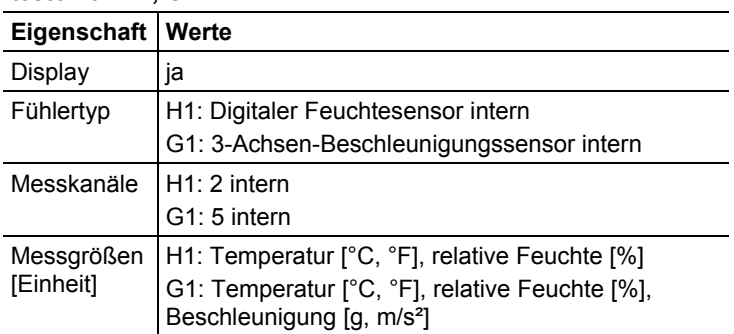

| Eigenschaft                                         | Werte                                                                                                    |
|-----------------------------------------------------|----------------------------------------------------------------------------------------------------|
| Messbereich                                         | $-20$ 70 °C<br>0  100 % (nicht für betauende Atmosphäre) <sup>1</sup><br>G1: 0 27 g                                                                                                    |
| Genauigkeit                                         | $\pm 0.5$ K (0.0  70 °C), $\pm 0.8$ K (-20  -0.1 °C)<br>$\pm$ 1,8 % rF + 3 % vom Messwert (bei 25 °C,<br>5  80 %), $\pm 0.03$ % rF / K (bei 0  60°C)<br>G1: ±1,1,1 m/s <sup>2</sup> + 5 % vom Messwert |
| Auflösung                                           | 0.1 °C<br>$0.1%$ rF<br>G1: 0,1 g                                                                                                    |
| Betriebs-<br>temperatur                             | $-20$ 70 °C                                                                                                    |
| Lager-<br>temperatur                                | $-5570 °C$                                                                                                    |
| <b>Batterietyp</b>                                  | CR2450, wechselbar                                                                                                    |
| Batterie-<br>Standzeit<br>(Mehrweg-<br>Datenlogger) | H1: 500 Tage (15 Minuten Messtakt, 25 °C)<br>G1: 120 Tage (15 Minuten Messtakt, 25 °C)                                                                                                    |
| Schutzart                                           | <b>IP 30</b>                                                                                                    |
| Messintervall                                       | 1 Minute  24 Stunden (Temperatur und relative<br>Feuchte)<br>1 Sekunde (Beschleunigung)                                                                                                    |
| Scan-<br>frequenz                                   | 1600Hz (Beschleunigung)                                                                                                    |
| Speicher                                            | 64 000 Messwerte (Temperatur und relative<br>Feuchte)<br>G1: 1 000 Messwerte (Beschleunigung)                                                                                                    |
| Abmessung                                           | 44 x 12 x 97 mm                                                                                                    |
| Gewicht                                             | 45 g                                                                                                    |
| Richtlinien,<br>Normen.<br>zertifikate              | 2014/30/EU, HACCP-zertifiziert                                                                                                    |

<sup>&</sup>lt;sup>1</sup> Für kontinuierlichen Einsatz in Hochfeuchte (> 80 % rF bei ≤ 30 °C für > 12 h, > 60 % rF bei > 30 °C für > 12 h) kontaktieren Sie uns bitte über www.testo.com/service-contact

 $\overline{a}$ 

### **Eigenschaft Werte**

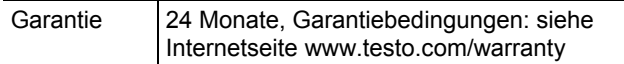

# **3 Produktbeschreibung**

### **3.1. Status-LEDs**

Zur Erhöhung der Batterielebensdauer leuchten die Status-LEDs nicht konstant. Sie blinken alle 5 Sekunden einmal. Im Tiefschlafmodus sind die Status-LEDs deaktiviert.

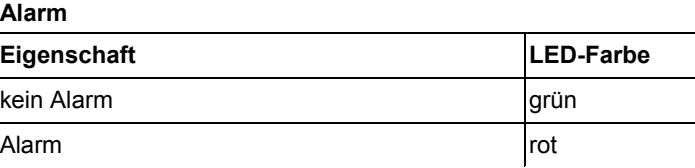

### **Battery**

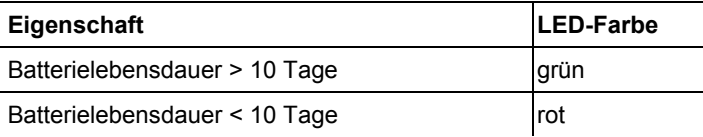

### **Mode**

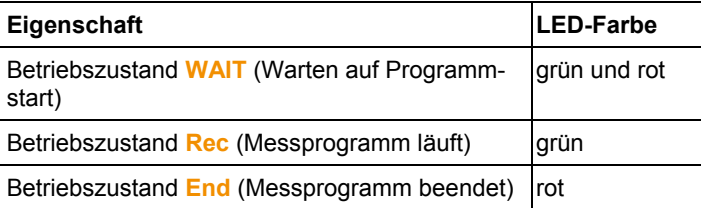

# **3.2. Display (LCD)**

Nicht bei allen Produktvarianten verfügbar.

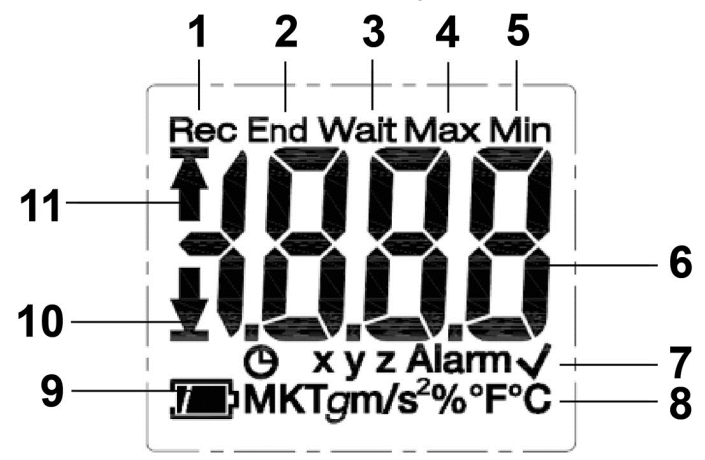

- 1 Messprogramm läuft
- 2 Messprogramm beendet
- 3 Warten auf Start des Messprogramms
- 4 höchster gespeicherter Messwert
- 5 niedrigster gespeicherter Messwert
- 6 Messwert
- 7 Statusangaben:  $\bigoplus$  Startkriterium Datum / Uhrzeit programmiert / Zeitmarke, **xyz** Messachsen für Beschleunigungsmessung, **Alarm** eingestellte(r) Grenzwert(e) überschritten,  $\blacklozenge$  eingestellte(r) Grenzwert(e) nicht überschritten
- 8 Einheiten
- 9 Batteriekapazität: **WE** ausreichend, **UE** leer
- 10 unterer Grenzwert wurde überschritten
- 11 oberer Grenzwert wurde überschritten
- $\bullet$ Technisch bedingt verlangsamt sich die Anzeige-Ĭ. geschwindigkeit von Flüssigkristallanzeigen bei Temperaturen unter 0 °C (ca. 2 Sekunden bei -10 °C, ca. 6 Sekunden bei -20 °C). Dies hat auf die Messgenauigkeit keinen Einfluss.

## **3.3. Tastenfunktionen**

#### **Inbetriebnahme**

Die Datenlogger werden in einem Tiefschlafmodus ausgeliefert, um die Batterielebensdauer zu verlängern. In diesem Modus sind die Status-LEDs und das Display deaktiviert.

- > Taste **START** oder Taste **STOP** drücken.
- Der Betriebszustand **Wait** wird aktiviert.

#### **Taste START**

- ✓ Betriebszustand **Wait** und Startkriterium Tastenstart programmiert.
- > Taste **START** ca. 3 Sekunden lang drücken, um das Messprogramm zu starten.
- Das Messprogramm startet: Status-LED **Mode** blinkt grün, im Display erscheint **Rec**.
- ✓ Produktvarianten mit Display:
- > Taste **START** drücken, um zwischen den Anzeigen zu wechseln.

Anzeigenreihenfolge (max. Anzeigeumfang pro Variante, abhängig vom Betriebsmodus werden einzelne Daten nicht angezeigt):

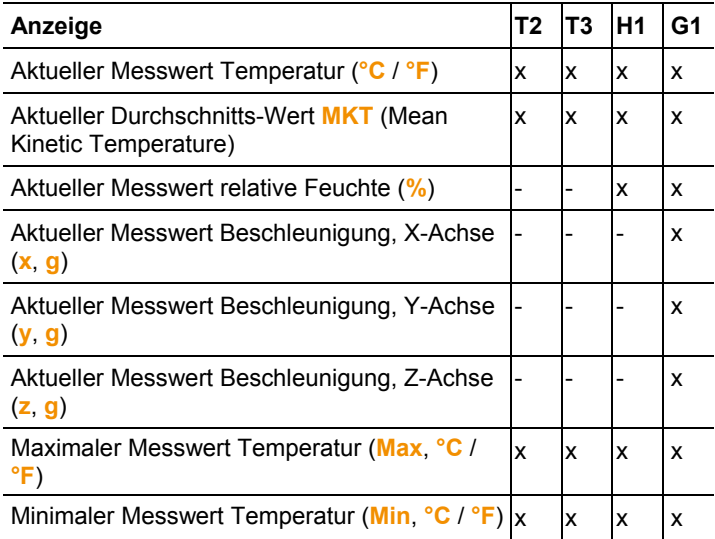

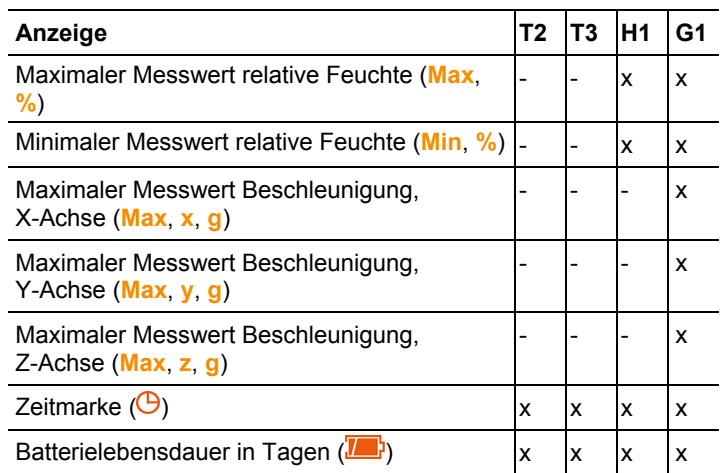

### **Taste STOP**

- ✓ Betriebszustand **Rec** und Stoppkriterium Tastenstopp programmiert.
- > Taste **STOP** ca. 3 Sekunden lang drücken, um das Messprogramm zu beenden.
- Das Messprogramm wird beendet: Status-LED **Mode** blinkt rot, im Display erscheint **End**.

### **Taste START + STOP**

Die Datenlogger können in einen Tiefschlafmodus versetzt werden, um die Batterielebensdauer zu verlängern. In diesem Modus sind die Status-LEDs und das Display deaktiviert.

- ✓ Betriebszustand **WAIT** oder **End**.
- > Taste **START** und Taste **STOP** gleichzeitig ca. 3 Sekunden lang drücken.
- Der Tiefschlafmodus wird aktiviert.

### **3.4. Wichtige Informationen und Begriffserklärungen**

- **Einweg-Datenlogger** (Variante T1 und T2): Der Datenlogger besitzt eine zeitliche beschränkte Einsatzdauer, die ab dem Zeitpunkt des ersten Programmstarts beginnt.
- **Start-** und **Stoppeinstellung**: Die Kriterien für Programmstart und -stopp werden in der Konfigurations-Datei festgelegt. Für den Programmstart muss eines der Kriterien ausgewählt

werden. Bei Auswahl des Kriteriums Taste kann eine Zeitverzögerung eingegeben werden (Programm startet x Minuten nach Tastendruck).

Für den Programmstopp können auch beide Kriterien ausgewählt werden. Das zuerst eintretende Kriterium stoppt das Programm.

- **Messintervall**: Der Messintervall gibt an, in welchen Abständen Messwerte gespeichert werden.
- **Zeitmarke** (time mark): Zeitmarken können zur Dokumentation gesetzt werden, z. B. bei Wechsel der Verantwortung an eine andere Institution. Es können maximal 10 Zeitmarken gesetzt werden. Mit dem Setzen einer Zeitmarke werden die statistischen Werte **Min**, **Max** und **MKT** zurückgesetzt.
- **Beschleunigung** (Schock): Gemessen wird die (positive und negative) Beschleunigung in 3 Messachsen. Gespeichert und angezeigt werden nur die Messwerte, die den eingestellten Grenzwert betragsmäßig überschreiten (höchster Wert pro 1 Sekunde).

Im Display des Datenloggers werden die Beschleunigungs-Messwerte der 3 Messachsen einzeln angezeigt. Im PDF-Report wird der höchste Summenwert (Peak) der 3 Messachsen angezeigt.

- **Report Zeitzone**: Definiert die Zeitzone, auf die sich alle Zeitangaben im Messreport beziehen. Mögliche Zeitzonenwechsel während der Messung werden nicht berücksichtigt
- **MKT** (mean kinetic temperature): Die MKT ist eine einzelne, berechnete Temperatur. MKT kann als eine isothermische Lagertemperatur betrachtet werden. Sie simuliert die nichtisothermischen Wirkungen von Temperaturveränderungen bei der Lagerung.

Berechnung:

$$
Tmkt = \frac{\Delta E/R}{-ln \frac{e^{-\Delta E/RT1} + e^{-\Delta E/RT1} + e^{-\Delta E/RTn}}{n}}
$$

Tmkt = Mean Kinetic Temperature in Grad Kelvin

∆E = Aktivierungsenergie (Standardwert: 83,144 kJ/mol)

R = universelle Gas-Konstante (0,0083144 kJ/mol)

 T1 = Durchnittstemperatur in Grad Kelvin während der ersten **Zeitperiode** 

 Tn = Durchnittstemperatur in Grad Kelvin während der n-ten **Zeitperiode** 

• **MKT Aktivierungsenergie**: Als Standard wird, wie in USP <1160> empfohlen, eine Aktivierungsenergie von 83,144 kJ/mol verwendet. Wenn als Ergebnis durchgeführter Studien andere Abschätzungen vorliegen, kann die Aktivierungsenergie individuell angepasst werden.

- **Alarm einzel**: Ein Alarm wird beim Überschreiten des eingestellten Grenzwerts ausgelöst
- **Alarm kumuliert** (nur für Temperatur- und Feuchtemessung): Ein Alarm wird nicht beim ersten Überschreiten des eingestellten Grenzwerts ausgelöst, sondern erst wenn die Gesamtdauer in der Grenzwerte überschritten werden die eingestellte Karenzeit (erlaubte Zeit) überschreitet.
- **Wandhalterung** (Lieferumfang Variante G1): Zur Beschleunigungsmessung muss der Datenlogger fest mit dem zu überwachenden Gegenstand verbunden sein. Befestigen Sie hierzu die Wandhalterung mit Hilfe von 2 Schrauben oder 2 Kabelbindern und schieben Sie anschließend den Datenlogger in die Wandhalterung.

# **4 Produkt verwenden**

## **4.1. Datenlogger konfigurieren**

### **Konfiguration anzeigen / ändern**

Software Adobe Reader (Version X oder höher) ist erforderlich. Der Datenlogger darf sich nicht im Betriebszustand **Rec** befinden.

- 1. Datenlogger über die USB-Schnittstelle an einen PC anschließen.
- Die Status-LEDs werden deaktiviert, **uSb** wird angezeigt (Geräte mit Display). Die Gerätetreiber werden automatisch installiert.
- Das Fenster **Automatische Wiedergabe** wird angezeigt.
- 2. Auf **Ordner öffnen, um Dateien anzuzeigen** klicken.
- Der Dateiexplorer öffnet.
- 3. Datei **testo 184 configuration.pdf** öffnen.
- 4. Änderungen an der Konfiguration vornehmen. Dabei beachten:
	- Der verwendete Gerätetyp muss korrekt eingestellt sein.
	- Bereits vorhandene Konfigurationsdaten können mit Klick auf die Schaltfläche **Import** importiert werden. Die zu importierenden Konfigurationsdaten müssen im Datenformat XML vorliegen.
	- Bei Verwendung des Konfigurationsassistenten sind einige Funktionen fest vorgegeben oder werden automatisch ausgefüllt. Zur Nutzung und manuellen Einstellung aller Gerätefunktionen muss der Expertenmodus aktiviert werden.
- 5. Änderungen an der Konfiguration mit Klick auf die Schaltfläche **E**
- Ein Fenster zum Exportieren von Formulardaten wird geöffnet.
- 6. Als Speicherort den Datenlogger auswählen (**Laufwerk TESTO 184**) und die Konfigurationsdaten mit Klick auf die Schaltfläche **Speichern** exportieren.
- Die Konfiguration wird als XML-Datei auf dem Datenlogger gespeichert.

Die XML-Datei kann als Vorlage für andere Datenlogger verwendet werden (über Kopieren / Einfügen im Dateiexplorer).

- 7. Datei schließen. Eventuell erscheint eine Meldung **Möchten Sie die Änderungen an "testo 184 configuration.pdf" vor dem Schließen speichern?** Beantworten Sie diese mit **Nein**.
- 8. Datenlogger vom PC trennen.
- Der Logger wechselt in den Betriebszustand **Wait**, die Status-LED **Mode** blinkt grün / rot.

### **Mehrere Datenlogger mit gleichen Einstellungen konfigurieren**

Vorhandene Konfigurationsdateien können auf dem PC gespeichert und auf weitere Datenlogger kopiert werden.

Die Konfigurationsdatei muss im Datenformat XML vorliegen, die Dateibezeichnung kann beliebig gewählt werden.

> Kopieren Sie eine vorhandene Konfigurationsdatei auf den Datenlogger.

### **Logo für Messdaten-Report ändern**

In den Messdaten-Report wir ein Logo eingefügt. Dieses kann kundenspezifisch ausgetauscht werden.

Das Logo muss im Datenformat JPEG vorliegen, die Dateigröße darf 5 kB nicht überschreiten und die Dateibezeichnung muss **Logo.jpg** lauten.

> Erstellen Sie ein Logo welches den oben angegebenen Kriterien entspricht und kopieren Sie es auf den Datenlogger.

### **Datenlogger-Konfiguration mit Testo PC-Software durchführen**

Der Datenlogger kann alternativ auch mit Hilfe der Software testo Comfort Software Professional (ab Version 4.3 ServicePack 2) oder testo Comfort Software CFR (ab Version 4.3 ServicePack 2) durchgeführt werden. Beachten Sie hierzu bitte die jeweilige Bedienungsanleitung der Software.

### **4.2. Messen**

#### **Messung starten**

Abhängig von der Konfiguration des Datenloggers wird das Messprogramm über eines der folgenden Kriterien gestartet:

- Tastenstart: Taste **START** für > 3 Sekunden gedrückt halten.
- Zeitstart: Die Messung startet bei Erreichen der konfigurierten Zeit automatisch.
- Der Logger wechselt in den Betriebszustand **Rec**, die Status-LED **Mode** blinkt grün.

#### **Zeitmarke setzen**

Während ein Messprogramm läuft (Betriebszustand **Rec**) können bis zu 10 Zeitmarken gesetzt werden. Dies dient zum Beispiel zur Dokumentation des Übergangs der Verantwortung.

- > Taste **START** für > 3 Sekunden gedrückt halten.
- Die Anzahl der gesetzten Zeitmarken wird für 3 Sekunden angezeigt und  $\ddot{\Theta}$  blinkt dreimal (Geräte mit Display), Status--LED Mode blinkt dreimal grün / rot.

### **Messung beenden**

Abhängig von der Konfiguration des Datenloggers wird das Messprogramm über eines der folgenden Kriterien beendet:

- Tastenstopp: Taste **STOP** für > 3 Sekunden gedrückt halten.
- Zeitstopp: Die Messung stoppt bei Erreichen der konfigurierten Zeit automatisch.
- Der Logger wechselt in den Betriebszustand **End**, die Status-LED **Mode** blinkt rot.

### **4.3. Daten auslesen**

#### **Messdatenreport anzeigen**

Software Adobe Reader (Version 5 oder höher) oder eine kompatible Software zur Anzeige von PDF/A-Dateien ist erforderlich.

- 1. Datenlogger über die USB-Schnittstelle an einen Windows-PC anschließen.
- Die Status-LEDs werden deaktiviert, **uSb** wird angezeigt (Geräte mit Display). Die Gerätetreiber werden automatisch installiert.
- Das Fenster **Automatische Wiedergabe** wird angezeigt.
- 2. Auf **Ordner öffnen, um Dateien anzuzeigen** klicken.
- Der Dateiexplorer öffnet.
- 3. Datei **testo 184 measurement report.pdf** öffnen.
- Der Messdatenreport wird angezeigt.
- > Report bei Bedarf drucken oder speichern.

### **Detaillierte Messdatenauswertung**

Für eine detaillierte Auswertung und Weiterverarbeitung der Messwerte wird die Software testo Comfort Software Professional (ab Version 4.3 ServicePack 2) oder testo Comfort Software CFR (ab Version 4.3 ServicePack 2) benötigt (Zubehör). Beachten Sie hierzu bitte die jeweilige Bedienungsanleitung der Software.

### **Messdatenausgabe über NFC**

Die Datenlogger sind mit einem NFC (Near Field Communication) Sender ausgestattet. Dies erlaubt das Auslesen von Gerätedaten über Kurzstreckenfunk mit Hilfe von kompatiblen Geräten (zum Beispiel Protokolldrucker oder Smartphone mit NFC).

- Die NFC-Funktion des Datenloggers kann in der Konfigurationsdatei de- / aktiviert werden.
- Die NFC-Funktion des Smartphones muss aktiviert sein.
- Zur Übertragung der Daten auf ein Smartphone benötigen Sie die Applikation **testo 184 NFC**, die Sie im Goolge Play Store herunterladen können: https://play.google.com/store/apps/details?id=com.testo.app184
- Zur Übertragung der Daten auf einen kompatiblen Testo Protokolldrucker (z. B. Mobiler Drucker für Datenlogger 0572 0576) benötigen Sie keine zusätzliche Software.
- Für die Datenübertragung muss der Datenlogger auf dem NFC Sender des Zielgerätes platziert werden.
- Beachten Sie auch die Bedienungsanleitung des Zielgeräts.

# **5 Produkt instand halten**

### **5.1. Batterien wechseln**

Bei den Gerätetypen T1 und T2 ist kein Batteriewechsel möglich (Einweg-Datenlogger).

- $\mathbf{i}$ Durch einen Batteriewechsel wird eine laufende Messung gestoppt. Die gespeicherten Daten bleiben aber erhalten.
- 1. Gespeicherte Daten auslesen.
- 2. Datenlogger auf die Frontseite legen.
- 3. Batterieabdeckung auf der Rückseite des Datenloggers durch eine Drehung gegen den Uhrzeigersinn öffnen. Verwenden Sie dazu am besten ein Münzstück.
- 4. Leere Batterie aus dem Batteriefach entnehmen.
- 5. Neue Batterie (erforderlicher Typ: siehe Technische Daten) so in das Gerät einlegen, dass der Pluspol sichtbar ist.
- $\bullet$ Ausschließlich neue Markenbatterien verwenden. Wird eine  $\mathbf i$ zum Teil verbrauchte Batterie eingesetzt, erfolgt die Berechnung der Batteriekapazität nicht korrekt.
- 6. Batteriefachabdeckung auf das Batteriefach legen und durch eine Drehung im Uhrzeigersinn verschließen. Verwenden Sie dazu am besten ein Münzstück.
- Der Datenlogger befindet sich im Reset-Modus, **rSt** leuchtet (Geräte mit Display), Status-LEDs sind deaktiviert.
- 7. Datenlogger neu konfigurieren, siehe Kapitel Datenlogger konfigurieren.

## **5.2. Gerät reinigen**

### **ACHTUNG**

### **Beschädigung des Sensors!**

- > Achten Sie darauf, dass bei der Reinigung keine Flüssigkeit in das Innere des Gehäuses gelangt.
- > Reinigen Sie das Gehäuse des Geräts bei Verschmutzung mit einem feuchten Tuch.

Verwenden Sie keine scharfen Reinigungs- oder Lösungsmittel! Schwache Haushaltsreiniger oder Seifenlaugen können verwendet werden.

# **6 Tipps und Hilfe**

### **Fragen und Antworten**

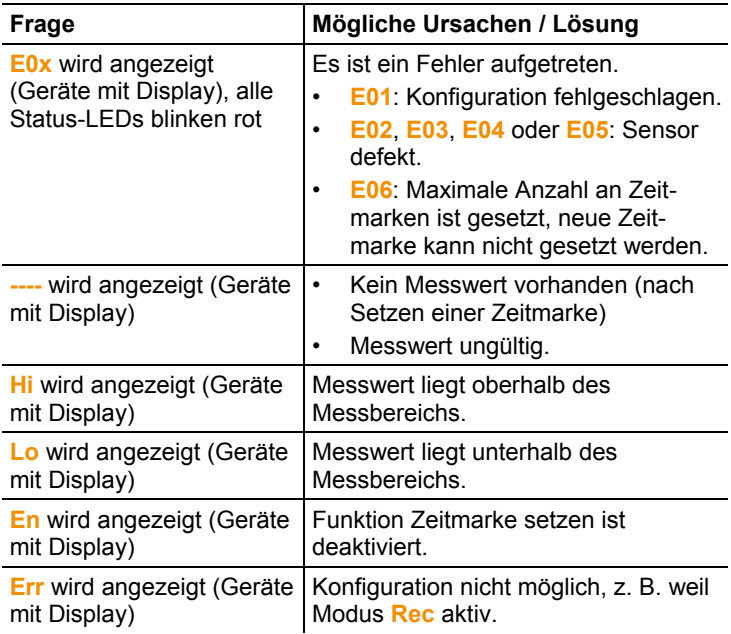

Wenn Sie Fragen haben, wenden Sie sich bitte an Ihren Händler oder den Testo-Kundendienst. Kontaktdaten finden Sie im Internet: **www.testo.com/service-contact**

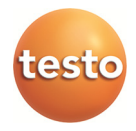